## HWiNFOMonitor Crack Incl Product Key Download For Windows [Updated]

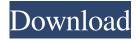

 You have to click on the icon and choose the widget type you would like to use. You can also change the background color of the widget. · HWiNFOMonitor displays current CPU and RAM usage. · HWiNFOMonitor displays HDD and optical drive info. · You can use the buttons to activate sensors. You can click on the tabs to filter the list of sensors that are currently available. You can use the buttons to add new sensors. • HWiNFOMonitor displays up to 5 sensors. You can configure the amount of text that is displayed. You can

configure the displayed values. You can choose to display more advanced values. You can filter the current sensor readings. You can specify the current SensorIndex. · You can also display colors on the charts. You can choose between lines and bars for the charts. · HWiNFOMonitor is a standalone program that doesn't require HWiNFO to run. The program will look for HWiNFO32 / HWiNFO64 in the HWiNFO32 / HWiNFO64 folders specified in the Windows System folder. You can change the paths of HWiNFO32 / HWiNFO64 folders by clicking on the Configuration button in the main window. · HWiNFOMonitor is

NOT connected to a hardware sensor, but it uses the HWiNFO32 / HWiNFO64 functions to check for the current sensor readings. · If HWiNFO32 / HWiNFO64 can't find a sensor or if a sensor reading is unavailable, HWiNFOMonitor won't display sensor data. · HWiNFOMonitor can't retrieve sensor values if the program isn't started. HWiNFOMonitor can't retrieve sensor values if HWiNFO isn't already running. · HWiNFOMonitor can't retrieve sensor values if HWiNFO isn't running in shared memory mode. · HWiNFOMonitor can't retrieve sensor values if a sensor isn't active. ·

HWiNFOMonitor can't retrieve sensor values if the sensors that are available aren't capable of providing sensor values. HWiNFOMonitor can't retrieve sensor values if the sensor is disabled in BIOS. HWiNFOMonitor

**HWiNFOMonitor Crack Free** 

This macro enables a hardware key macro to control and record key strokes. The hardware key macros are available from the Record / Stop keys menu. Each macro's key is stored in the HW key macro's data list. Macros are especially useful for entering passwords and activating logins. If the active logins

are currently locked, the macros can be used to enter the passwords without having to open up the logins every time. Masks are used to enable only certain keys of a certain key-group (A,B,C,..) to be recorded. The masks can be enabled from the Record / Stop keys menu. Note: Macros are not compatible with your computer's HID (Human Interface Device) driver. The HW key macros can be used even if your computer does not have a keyboard connected. 0.10 Beta Version · Added an option to use the right shift for quick TAB navigation (Ctrl+TAB) · The SWITCH to RECEIVE option is now correctly displayed · The MACRO

option now also displays the sequence ID · Fixed some more code bugs · Fixed some build issues 0.09 Beta Version · The SWITCH to RECEIVE option should be able to automatically switch the recording to RECEIVE mode · Fixed a bug which prevented the Change to RECEIVE / EXIT from working · Fixed some more code bugs · Fixed some build issues 0.08 Beta Version · Added the ability to record only selected buttons (button names are now displayed on the SWITCH to RECEIVE menu) · Added the ability to view button mapping for your buttons · Added a link to the keyboard mapping on the SWITCH to RECEIVE menu

(item #0) · Fixed the recording order for the buttons · Some more code fixes · Some other minor fixes 0.07 Beta Version · Fixed a code bug with the Button Mapping feature · Fixed some bugs · Fixed some build issues 0.06 Beta Version · Added more keyboard modifiers · Added the ability to bind more than one modifier to the same key combination · When enabling a modifier, it's also enabled for the command keys · When disabling a modifier, it's also disabled for the command keys · Added the ability to have only certain keys to be captured in your macros · Added the ability to save your macros in a separate file · Added

## some other minor fixes 0 1d6a3396d6

HWiNFOMonitor is a handy and reliable widget that relies on HWiNFO32 / HWiNFO64 to display system information. HWiNFOMonitor displays sensor info together with a list of the hardware components existent on your computer. In order to display the information correctly, the following conditions need to be fulfilled: · HWiNFO32 / HWiNFO64 must be running · HWiNFO's shared memory must be enabled · HWiNFO's sensors must be active HWiNFOMonitor GUI: HWiNFOMonitor is a GUI-based application that can be started and

closed from the tray area. HWiNFOMonitor is a GUI-based application that can be started and closed from the tray area. There are three main windows in HWiNFOMonitor, as seen in the screenshot above: - Windows Status -Windows Components - WMI monitoring In the Windows Status window, you will find the following sections: - Current Computer - WMI monitoring and statistics - Auto Sensor In the Windows Components window, you will find the following sections: -Hardware monitoring, including CPU, Memory, fans, temperature and more. -Network Card, including IP addresses,

MAC addresses and more. - Device Paths In the WMI Monitoring window, you will find the following sections: -Network Adapter (Adapter) - WMI Monitor (Monitor) - WMI Descriptor (Descriptor) In the WMI Descriptor window, you will find the following sections: - WMI Actions (Actions) -WMI Data (Data) - WMI Attributes (Attributes) HWiNFOMonitor main features: • Displays system information • Shows CPU usage, memory usage, disk usage, fans and more • Shows information about the hardware • Displays WMI data • Can be started and closed from the tray area • Can be configured for different displays, such

as WMI Monitoring and Windows Components • Can be configured to update itself automatically HWiNFOMonitor contains a lot of configuration options to help you monitor your system's performance. You can get more information on this in the manual. HWiNFOMonitor contains a lot of configuration options to help you monitor your system's performance. You can get more information on this in the manual

|  | ===#1. Pre- |  |
|--|-------------|--|

What's New in the HWiNFOMonitor?

requisites · HWiNFO32 / HWiNFO64 must be running · HWiNFO's shared memory must be enabled · HWiNFO's sensors must be active #2. Installation #2.1. HWiNFO · Uninstall HWiNFO32 / HWiNFO64 from your computer. This can be done via Control Panel, Add/Remove Programs and search for HWiNFO32 / HWiNFO64, #2.2, Add or modify HWiNFO's config file #2.3. Import HWiNFO's config file and enable HWiNFO's sensors · HWiNFO32 / HWiNFO64 must be running · HWiNFO's shared memory must be enabled · Click on HWiNFO's button menu (button on the right) · Configure: add or modify sensors ·

Batch/Sensors: enable · Double-click on HWiNFO32 / HWiNFO64 to start it · HWiNFO's config file must be open in HWiNFO32 / HWiNFO64 to be able to modify its settings · Click on HWiNFO32 / HWiNFO64 button menu (button on the right) · Configure: add or modify sensors · HWiNFO's config file must be open in HWiNFO32 / HWiNFO64 to be able to modify its settings #2.4. HWiNFO's system information #2.4.1. Sensor information · Click on sensor name · Press button "Sensor Icon" (that shows a little sensor icon) · Press F5 or click on the mouse wheel · F5 activates HWiNFO's sensor information window · Mouse wheel

allows to scroll HWiNFO's sensor information window · Click on sensor name or press F5 to stop it #2.4.2. System information · Click on [System Icon] or press F2 · F2 activates HWiNFO's system information window · Mouse wheel allows to scroll HWiNFO's system information window · Click on [System Icon] or press F2 to stop it #3. Usage #3.1. Creating a Widget

## **System Requirements For HWiNFOMonitor:**

Software: (recommend for Laptop / PC) 1. Crack OISC Network Port Scanner 2. Patch the game 3. Cracked rar.rar 4. Dload the game 5. install the game DirectX: 9.0 Hard Drive Space: 10.0MB RAM: 512MB SYSTEM: Windows XP, Vista, 7, 8, 10 Processor: 800MHz About the game O

https://business-babes.nl/ondernemen/usb-writeprotect-crack-serial-key/

http://ihmcathedral.com/easy-encrypt-crack-free-latest/

https://thailand-landofsmiles.com/?p=26427

https://soroherbaria.org/portal/checklists/checklist.php?clid=64301

http://goldeneagleauction.com/?p=26459

https://lollij2000.wixsite.com/holdiasyli/post/dynu-basic-client-crack-license-code-keygen-final-2022

https://jomshopi.com/wp-content/uploads/2022/06/jerenge.pdf

https://fraenkische-rezepte.com/proexr-crack-activation-code-with-keygen-free-download/

https://texvasa.com/wp-content/uploads/2022/06/nfsZebra.pdf

https://delicatica.ru/2022/06/07/comfy-hotel-reservation-for-workgroup-crack-license-key-full-free/

http://hirupmotekar.com/wp-content/uploads/willsat.pdf

https://gruzovoz777.ru/2022/06/07/obj-import-for-sketchup-crack-free/

http://www.cristinacosta.com/dating-widget-crack-keygen-full-version-x64-2022/

https://aposhop-online.de/2022/06/07/visral-syntax-diagram-editor-parser-compiler-incl-product-key-free-3264bit-final-2022/

https://lerochlab.fr/wp-content/uploads/2022/06/Amphetype.pdf

https://earthoceanandairtravel.com/2022/06/06/safety-net-crack-download-pc-windows/

http://www.hva-concept.com/limewire-turbo-crack/

 $\underline{https://tecunosc.ro/upload/files/2022/06/3cjeuBkIFcpmzwWnhGsq~07~cfbbfa21286240162e7b8d4dbac64e85~file.pdf}$ 

https://72bid.com?password-protected=login

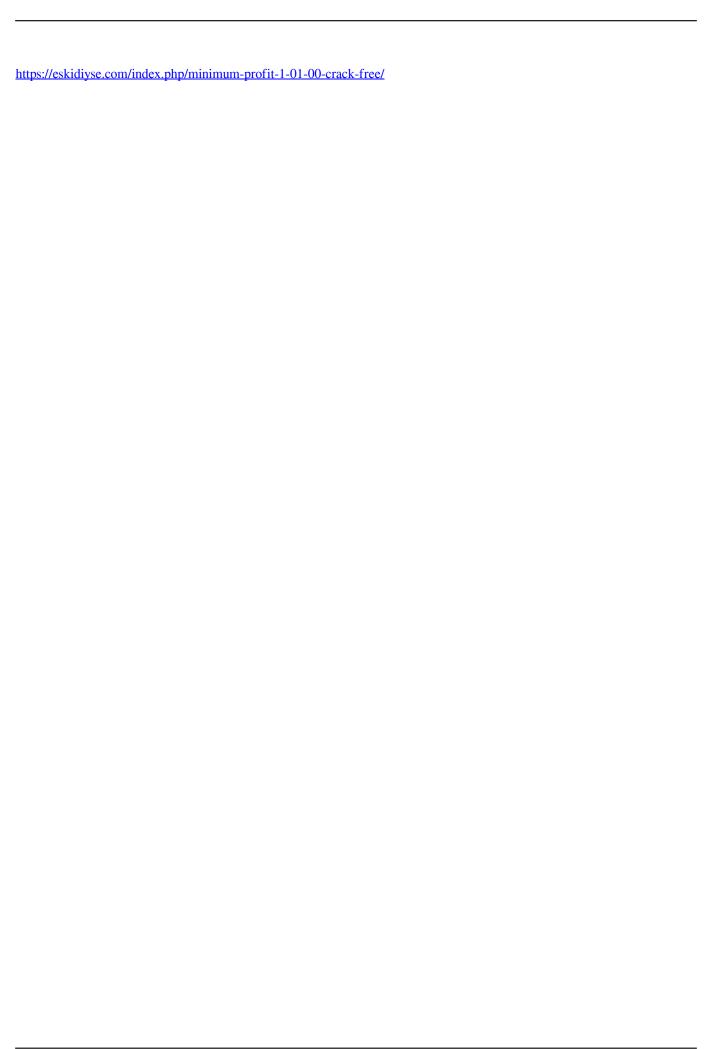